# **Linux/Unix-peruseditorit**

T'ämän dokumentin tarkoituksena on tutustuttaa lukija Linux/unix-käyttöjärjestelmän kahteen peruseditoriin *vi*:hin ja emacsiin.

Nämä kaksi editoria voivat olla varsinkin aloittelijalle varsinaiset painajaiset, sillä ne ovat ensialkuun varsin hankalia käyttää. Mutta kummankin kohdalla asioiden opettelu on lopulta palkitsevaa.

Lisätietoa *vi*:stä: *http://cs.stadia.fi/~lehtonen/TiTe/Unix/vi-opas.html* (Aapo Rista), *http://cs.stadia.fi/~lehtonen/Unix/unix26.htm* (Kari Lehtonen) ja emacsista: *http://cs.stadia.fi/~lehtonen/Unix/unix28.htm.* (Kari Lehtonen)

# *vi-editori*

*vi* on lyhenne sanoista "visual editor". Se on kaikkien unixien peruseditori, siksi onkin syytä osata tehdä sillä edes muutama asia, kuten muokata valmista tekstiä. Vaikka *vi* onkin aluksi varsin hankala editori käyttää, se on kuitenkin turvallinen; sillä on vaikeaa rikkoa tiedostoja vahingossa. Lisäksi se toimii käytännössä millaisilla pääteyhteyksillä tahansa.

Linuxin mukana tuleva *vi* on todellisuudessa vim (*vi* iMproved). Siksi siinä on hieman enemmän ominaisuuksia kuin perus-*vi*:ssä. Kun vi käynnistetään, se näyttää tältä:

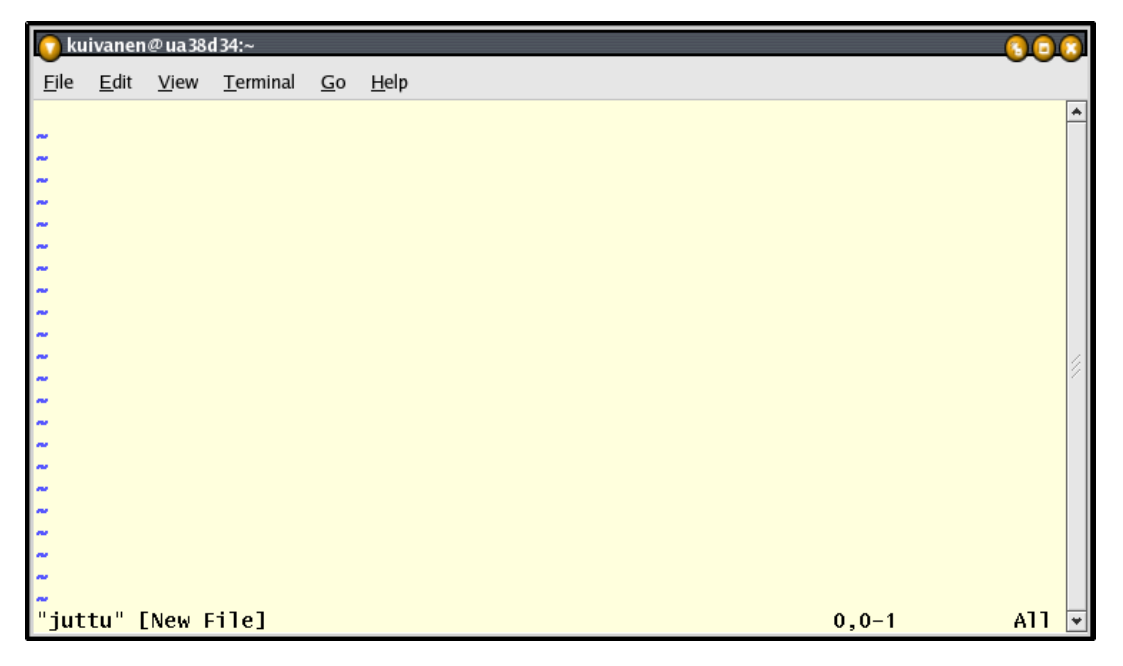

Aaltoviivat kuvan vasemammassa laidassa kertovat sellaiset rivit, joille ei ole kirjoitettu mitään. Se o vi:n yleinen tapa ilmoittaa tyhjä tila. Oikealla olevat numerot ovat kursorin paikka ruudulla. Perus-vi on vieläkin ankeamman näköinen.

### **Editointi vi:llä**

Kun vi aloitetaan, se on komentotilassa! Eli ennenkuin sillä päästään kirjoittamaan, tulee sille antaa kirjoituksenaloituskomento, joka on jokin kirjaimista a, A, i, I, o tai O. Esimerkiksi näin:

\$ *vi juttu* (käynnistää vi-editorin)

Tämän jälkeen aloitetaan kirjoittaminen painamalla i-kirjainta (insert), jonka jälkeen päästäänkin *vi*-aiheisiin tehtäviin:

#### 1. Kirjoita seuraava teksti vi-editorilla:

vi on unixin perusteditori. Se on nykyisiin graafisiin editoreihin tottuneelle varsin omituinen editori- ainakin aluksi. Sitten kun siihen tottuu, sillä onkin nopeaa kirjoittaa tekstiä. Huomasitkin jo varmaan edellisen kappaleen kirjoittamisessa, ettei vi vaihda riviä ollenkaan itse. Se pitää itse vaihtaa painamalla enteriä. Paina nyt esc-näppäintä ja olet taas komentotilassa. Kokeile nyt, mitä tekevät komentotilassa näppäimet h, j, k ja l.

2. Kaksoispiste (:) vie ns. last line-tilaan. Kirjoita riville:

#### *:w tarina*

Mitä todellisuudessa teit?

- 3. Mene jollekin sellaiselle riville, jossa on tekstiä. Varmista, että olet komentotilassa (alalaidassa ei lue insert). Kokeile, mitä tekevät näppäimet \$ ja ^.
- 4. Miten voit vaihtaa yhden kirjaimen toiseksi poistumatta komentotilasta?
- 5. Selvitä annettujen materiaalilinkkien avulla, miten poistetaan kaksi riviä kerrallaan ja poista kaksi viimeistä riviä.
- 6. Mene nyt ensimmäiselle riville ja paina komentotilassa p-näppäintä. Mitä tapahtui? Kirjoita komentotilassa seuraava komentosarja:

*:1,\$s/vi/vi-editori/g*

- 7. Talleta teksti poistumalla komentotilan kautta ZZ-komennolla.
- 8. Avaa *coursefiles*-hakemistossa oleva tiedosto nimeltään *dante*.
- 9. Mene tekstin alkuun ja etsi rivi, jolla lukee *dante*. Kuinka löydät seuraavan esiintymän?
- 10.Merkitse ensimmäinen kappale ja kopioi se kaksi kertaa tekstin loppuun. Ohjeita kopiointiin löydät yllä mainituista linkeistä.
- 11.Tallenna nimellä *dante3*.

# *Emacs*

Emacs on toinen paljon käytetty editori Linuxissa. Se on täysin vapaa ja ilmainen editori. Sen kehitys on aloitettu jo 1970-luvun puolessa välissä ja siitä on tullut ympäristö, jossa on mukana lähes kaikki, mitä ikinä voi kuvitella editorissa olevan (jopa jokunen peli ajanvietteeksi!). Tältä näyttää Emacs-ikkunan aloitusruudun jälkeen:

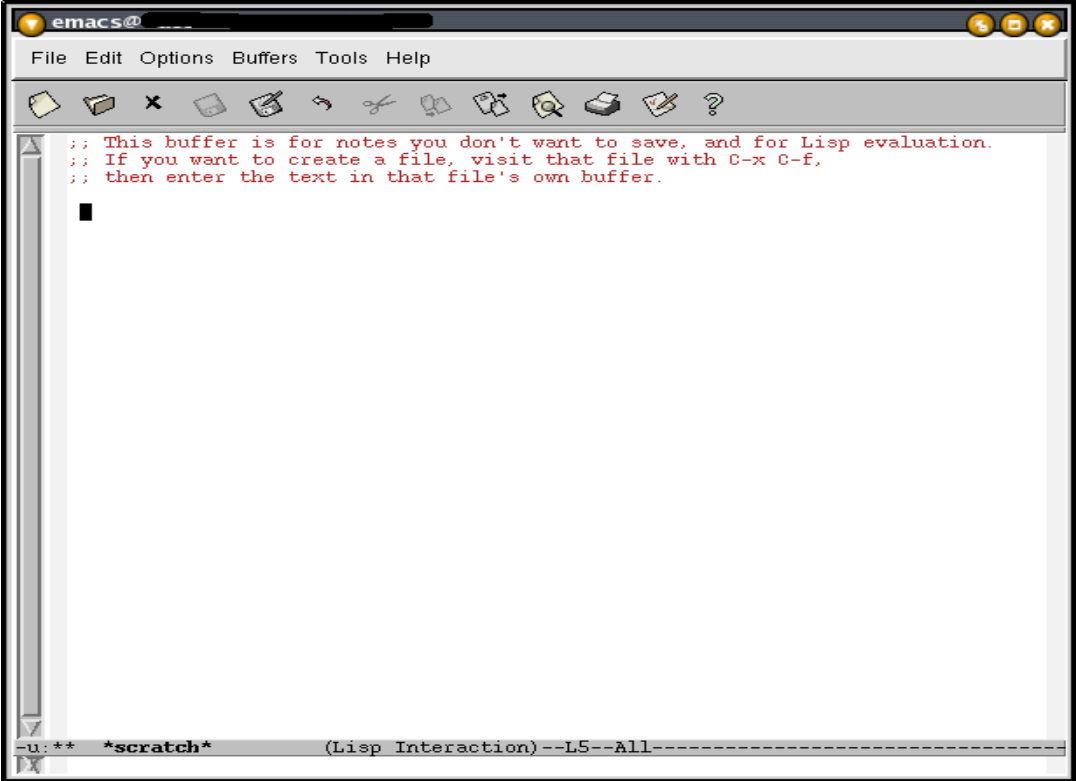

Vaikka emacs onkin varsinainen dinonsaurus, sen oppimiskynnystä on pyritty alentamaan hyvällä opastuksella. Esimerkiksi tuo ruutu kertoo, että t**ämä puskuri on vain tilapäisiä muistiinpanoja ja lisp-makrojen testaamista varten**. Samalla kerrotaan, miten päästään aloittamaan uusi teksti.

Lisäksi kun ohjelman käynnistää graafisen tilan ikkunaan, siihen tulee valikkorivit kuten mihin tahansa ohjelmaan. Ohjelma toimii myös puhtaassa tekstitilassa. Siellä kuitenkaan hiiri ei ole käytössä, vaan kaikki komennot perustuvat näppäinyhdistelmiin.

Emacsin hankalin puoli on tolkuton määrä muistamista. Kaikki komennot toimivat jonkun Ctrl-näppäimen (C emacsin merkintätavalla) ja jonkun toisen näppäimen yhdistelmällä taikka Meta-näppäimen (yleensä esc, merkitään M) näpäyttämisellä ja perään jonkun toisen merkin näpäytyksellä.

### **Editointi emacsilla**

- 1. Tutustu Emacsin tutorial-ohjelmaan joko etsimällä se valikoista taikka näppäämällä Ch t (tuo toimii siten, että ensiksi näpäytetään Ctrl-h ja sen jälkeen painetaan t-kirjainta (tutorial). Tutorial on toteutettu siten, että joka sivuilla opetetaan uusi asia ja lopuksi kehoitetaan kokeilemaan sitä. Mene tutorialia jonkin verran eteenpäin.
- 2. Tee vi-osion tehtävät *emacsilla*.

3. Kirjoita seuraava koodi emacsilla. Anna sille nimeksi *testi.c*. Katso tarkkaan, miten emacs käyttäytyy tuossa tilanteessa. Älä siis tee itse mitään sisennyksiä tms!

```
#include <stdio.h>
int main(void)
{
  int x, y;
  printf("anna kaksi lukua: ");
 \text{scanf}("%d %d", %x, %y);
 if (x>y) {
          printf("Annoit luvut %d ja %d", x, y);
          printf("luku %d on suurempi", x);
   }
  else
      printf(" Lukujen summa on d.\n\cdot \nu, x+y;
  return 0;
}
```
Mitä havaitsit emacsin päätelleen tiedoston nimestä?

4. Avaa nyt aiemmin vi:llä kirjoittama dokumenttisi ja etsi ja korvaa kaikki sanat "editori" sanalla "tekstityökalu".

5. Koita kääntää cc- kääntäjällä ylläoleva ohjelmakoodi (*gcc testi.c*). Onnistuitko?